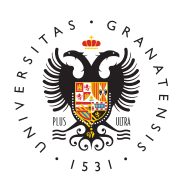

# **UNIVERSIDAD** DE GRANADA

[Facultad de Filo](http://filosofiayletras.ugr.es/)sofía y [Letr](http://filosofiayletras.ugr.es/)as

#### [Obtención del certificado](http://filosofiayletras.ugr.es/facultad/documentos/tramites/peticiones-varias/certificado-digital) digital

### Definición

El Certificado Digital es el único medio que permite garantizar téc la identidad de una persona en Internet. Se trata de un requisito i que las instituciones puedan ofrecer servicios seguros a través de el certificado digital permite la firma electrónica de documentos. documento firmado puede tener la seguridad de que éste es el orig manipulado y el autor de la firma electrónica no podrá negar la au

## Utilidad

Actualmente, **e**lmila ersidad de Graensa **da** ligatorio disponer de certific digital para tramitar los acuerdos académicos en programas de mo próximamente se implantarán otros procedimientos administrativos tramitación electrónica que requerirán, igualmente, de este certifi

## Obtención del certificado

Existen distintas formas para obtener su Certificado digital de Pel Fábrica Nacional de Moneda y Timbre, Wdess od etæss teanimas titución

- 1. Como archivo descargable en su ordenador
	- 1. Acceder a la Web citada y buscar el enlace de certificados pa y después el de Obtener Certificado Software. Leer detenidam apartado sobre: consideraciones previas y configuración de su evitar problemas a la hora de solicitar/descargar el certificado
	- 2. Solicitud vía internet de su certificado en la misma Web indica y en los mismos enlaces descritos. Al finalizar el proceso de s recibirá en su cuenta de correo electrónico un Código de Solio requerido en el momento de acreditar su identidad y posterior de descargar su certificado.
	- 3. Acreditación de su identidad en cualquier secretaría de Facult

#### [http://filosofiayletra](http://filosofiayletras.ugr.es/)s.ugr.es/

Universidad de Granada presentando su DNI o pasaporte en vi requerido el Código de Solicitud).

- 4. Descarga de su certificado de usuario en la misma Web indica y en los mismos enlaces descritos. Para descargar el certifica mismo ordenador, el mismo navegador y el mismo usuario con solicitud e introducir los datos requeridos exactamente tal y c entonces.
- 2. Obtener certificado con android
	- 1. Descarga de la aplicación de Android desarrollada por la FNM solicitud y descarga del certificado, (buscarla en Play Store).
	- 2.Ejecutar la aplicación y obtener el Código de Solicitud.
	- 3. Acreditación de su identidad en cualquier secretaría de Facult Universidad de Granada presentando su DNI o pasaporte en vi requerido el Código de Solicitud)
	- 4. Descarga de su certificado de usuario ejecutando de nuevo la Android.

Recomendación importantas descargar su certificado recomendamo los usuarios que realicen una copia de seguridad del propio certif dispositivo de almacenamiento externo. En la Web de la FNMT, en apartados dedicados a los tres modos de obtener el certificado, se detalladamente cómo hacer la copia de seguridad.

#### Información adicional

Es muy importante que en el proceso de descarga se marque la op privada para poder firmar documentos electrónicos.